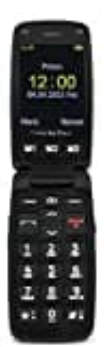

## **Doro Primo 406**

## **Kurzwahltasten (M1, M2, M3) belegen**

Hinweis! Die Kontakte für die Direktwahltasten müssen zuvor im Telefonbuch gespeichert worden sein.

- 1. Drücke **Menü → Telefonbuch → OK**. Wähle einen Kontakt für die M1-, M2- oder M3-Taste aus. lle einen Kontakt für die M1-, M2- oder M3-Taste aus.<br>
kke Optionen → Direktwahl belegen → OK.<br>
lle die Zeile M1, M2 oder M3 → Speichern.<br>
ätige die Frage Speichern? mit Ja.
- 2. Drücke **Optionen → Direktwahl belegen → OK**.
- 3. Wähle die Zeile **M1, M2 oder M3 → Speichern**.
- 4. Bestätige die Frage **Speichern?** mit **Ja**.